### UTILITY VOIP CLOUD

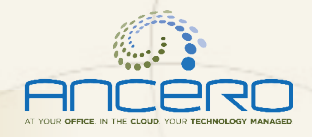

# Voicemail Setup

## Voicemail Setup for Ancero Utility VoIP Phones

To initially set up voicemail, press the "Message" key on your phone, enter your password which is your extension number. (You may access voicemail from any phone by dialing \*5000.) Please be sure to change the password at initial setup.

*Note: If you do not change your password during the initial setup, the setup wizard will prompt you to change your password each time you access your voicemail.* 

#### Checking your Voicemail from YOUR PHONE ONSITE

- 1. Press the "Message" button, or dial \* (star) + your extension number
- 2. Enter your password + "#"
- 3. Follow the prompts

#### MainMenu Options

#### Press 1 to listen to messages

 $* =$  Rewind

薑

# = Fast Forward

#### Press 2 to change folders

#### Press 3 for advanced options

- Press 1 to leave a message for another user
- Press \* to return to the main menu

#### Press 0 for mailbox options

- Press 1 to record an unavailable greeting
- Press 2 to record a busy greeting
- Press 3 to record name
- Press 4 to record a temporary greeting
- Press 5 to change password
- Press \* to return to main menu
- Press # to exit

### Mailbox Options after Listening to a Message

Press 3 for advanced options Press 1 to send reply Press 3 to hear envelope date/time, phone number of caller Press 5 to leave a message for another user Press \* to return to main menu Press 5 to repeat current message Press 6 to play next message Press 7 to delete Press 8 to forward to another user Press 9 to save to folder Press 0 for new Press 1 for old Press 2 for work Press 3 for family Press 4 for friends Press \* to return to main menu Proce # to ovit

#### Checking Voicemail Remotely

*(For this option to work, your calls must go directly to an auto attendant.)*

- 1. Call your assigned access number
- 2. When you hear the auto attendant, press # (or option configured for voicemail) and follow prompts

।⊟⊟स

Contact ANCERO todayl

556,210,5800

WWW.ANCERO.COM

INFORMOSKO, COM

UTILITY VOIP CLOUD

僵

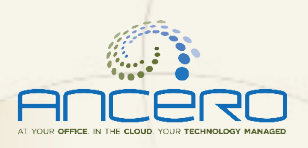

# Quick Feature Guide

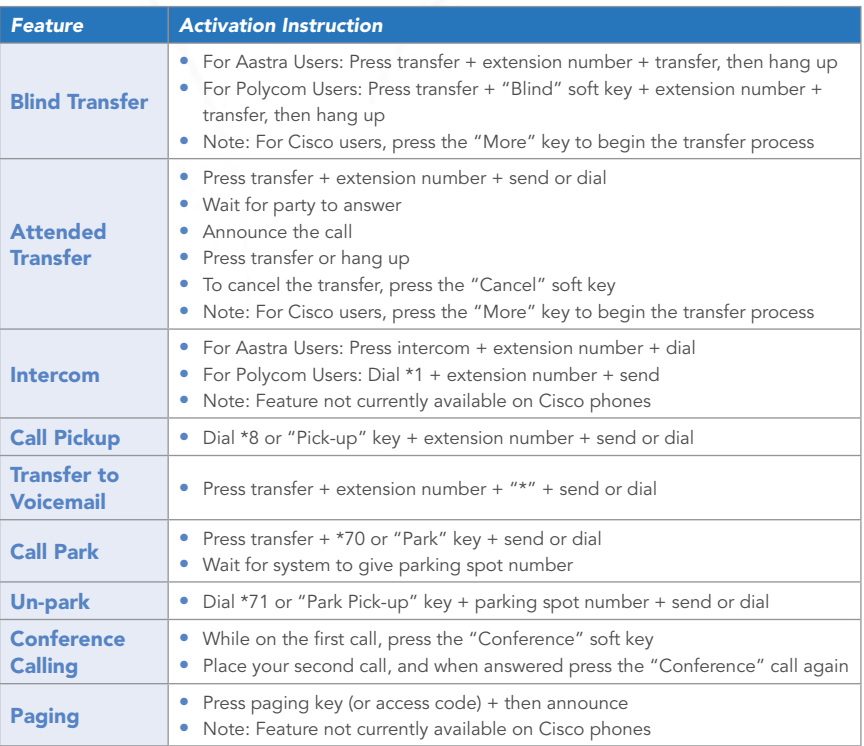

Visit the VoIP Training Center webpage: http://www.ancero.com/services/voip-training-center For Technical Support: 856.210.5800 option 1

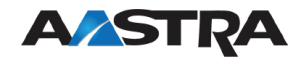

Contact ANCERO

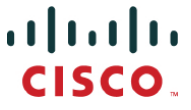

856,210,5800

WWW.ANCERO.COM

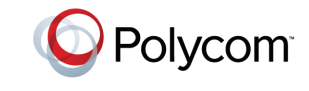

▁▁▅▏

Н

INFORMACE RO.COM